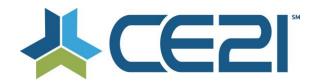

# Release Notes & Updates February 15, 2021

These are the new features and updates for our February 15, 2021 release. If you have any questions about these or any features, please contact us at help@ce21.com

# **LMS**

#### **MANAGER**

Manager > Footer > Social Media Icons for CE21
 Added social media icons to the footer in Manager

#### **MOBILE**

Viewer > Live Chat > Small Viewport - msg bout click here to open public discussion to new window
 Updated the chat in mobile to display by default

### MY ACCOUNT

Catalog > My List > Today's Programs at top if customer has live programs in account
Upated My Account to display a list of "Today's Programs"

#### **LISTS**

- Expiration dates on Evaluations
  - Added the ability to expire evaluations and activate a new one without having to create a brand new eval
- Classroom > Create new message tokens like Complex live events
  Added message tokens for complex classroom certificates

# **PRODUCTS**

- Text Based CE Ability to replace current uploaded PDF Updated Text Based CE so that a PDF can be removed
- SIC certificate token
  - Added a new message token for SIC Labels
- BUG: Duplicate custom data tag in distributed tenants
   Fixed an issue where custom data might get duplicated when distributing
- Cancelling a physical product order
  - Added the ability to cancel a physical product when a refund has been issued
- Manager > Classroom / Virtual Conference > Portal Settings > Show icons for Chat / Forum Enabled
   Added icons in classrooms to show which components have chat/forum enabled
- Enhancement: New Columns Added to Conferences/Classrooms

  Added new Speaker & Certificate Status columns, updated status column to Program Status in the classroom portal settings

#### **PRESENTER**

- Presenter > Non Live Presenter > Event Logs for Presenter's that don't have Event Log Tab
   Updated the event log in Presenter
- Manager > Presenter > Webinar Presenter > Enter in Archive mode / Publish Off after webinar end time
   Updated the archive mode for webinars for better user experience
- Manager > Presenter > Allow to upload zipped file of slide jpgs in specific filename format into Slide Importer
  - Added the ability to upload zip files for slides

#### SALES

- Sales > Order > Edit Order Customer Charged incorrectly
   Updated the orders to include more information for staff
- Inventory Availability Status on Orders

  Added an inventory status field so staff can easily identify the status when creating orders
- Sales > Price Adjustment template > Updates to the new tools Updated the new Price Adjustment template tools
- Sales > Price Adjustments > part 4 How Bulk Add works
   Added the ability to add prices adjustment to products in bulk
- Sales > New menu Item: Price Adjustment Tool Part 1, landing page
   Added a new navigation so staff can manage price adjustments easier
- Sales > New menu Item: Price Adjustment Tool Part 1, landing page Added a new navigation so staff can manage price adjustments easier
- Sales > Price Adjustments Part 2, Set defaults on a price adjustment edit page Added the ability to set defaults for price adjustments
- Sales > Order > Edit Order Not allowed to issue refund for product orders that are still unassigned. Added the ability to refund any unassigned products
- Sales > Discounts Cart must meet \$\$ minimum by Limitation rules

  Added an option for discounts to limit the discount based on a minimum amount per product type in shopping cart

# AMS (Lighthouse)

#### **ACCOUNTS**

Accounts > Customers > Customer Details > Notes Tab: New Automated Notes
 Added automated notes for edits to invoices & when a membership gets approved by staff

# **REPORTS**

- Reports > Reports List > Group Invoicing Detail Report: Add Columns & Add Statuses
   Updated the Group Invoicing Detail report to include a Payment Status column
- Reports > Reports List > Group Members Report: Wonkiness w/ Dates
   Updated the Group Members report to include an End Date to find members who have cancelled easier

# **GROUPS**

- Accounts > Customers > Customer Details > Membership Tab > Invoices & Payments: Updates
   Updated the Payment Mode column in the payment history of Invoices & Payment to include void, write off, & paid offline
- Groups > Groups List > Add/Edit Member Group > Members Tab: Add Payment Failed to the Payment Status Column
  - Added Payment Failed status in the Payment Status column in the Groups > Members tab
- Accounts > Customers > Customer Details > Membership Tab > Edit: Change Next Renewal Billing Cycle Fixed an issue where changing a member's billing cycle was not being saved
- Groups Group Types allow staff to set up additional company based groups
   Added the ability to create custom Company Based Membership group types
- Issue: Customer Has Duplicate Group Membership
   When merging customer records that have the same group, keep the history but remove any alerts from the group that got merged
- Groups: Disable user account group forum settings if Forum is not enabled for the Group>
  Updated the customer's settings to hide forum settings when the group they belong to is not using the forum